## CDQ halibut landing report with multiple permits and using max out feature

Go to: http://elandingst.alaska.gov/elandings/Login

Enter the following user ID and password:

| UserID  | Password |
|---------|----------|
| DVARDEN | D_varden |

#### Scenario

A longline vessel (ADF&G# 36041) is delivering 2,000 lbs of gutted/head on CDQ halibut (with ice/slime) to The Pisces Plant. Two CFEC card holders are making the delivery.

All 8,000 lbs of the halibut are being sold.

One of the card holders only has 850lbs left on his permit so we are going to use the max-out field to properly allocate those pounds to his permit.

The remaining halibut pounds will be allocated to the other permit holder.

All of the catch was made in statistical area 375430.

# Create a new landing report by logging in to http://elandingst.alaska.gov/ and choosing the operation called The Pisces Plant.

Click on the Groundfish Landing Report button.

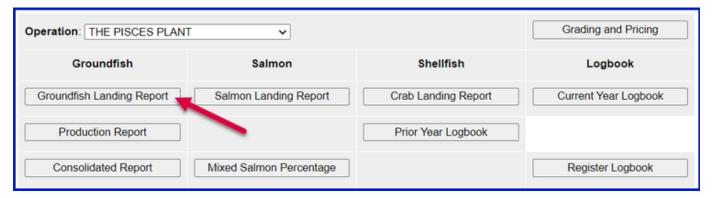

#### **Enter Vessel information**

| ADF&G Vessel Number | ADF&G Gear Code | Crew Size       | No. of Observers              |
|---------------------|-----------------|-----------------|-------------------------------|
| 36041               | 61              | 3               | 0                             |
| Date Fishing Began  | Days Fished     | Date of Landing | Discard Report                |
| 03/xx/2022          | 1               | 03/xx/2022      | Not Required, less than 60 ft |

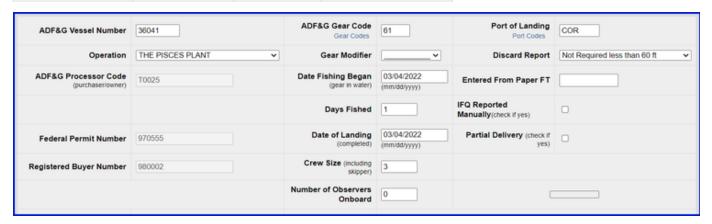

### Enter Permit information - when using the max-out feature, the IPHC Area must be entered.

| CFEC Permit       | Management Program | Program ID | NMFS ID | IFQ Permit | Species | Area/Fishery | Pounds to Max-out |
|-------------------|--------------------|------------|---------|------------|---------|--------------|-------------------|
| B61B 00101U 2201I | CDQ                | 52         | 980038  | 980003     | 200     | 2C           | 850               |
| B61B 00104W 2201V | CDQ                | 52         | 980032  | 980065     | 200     | 2C           |                   |

|                 | CFEC Permit Worksheet |                    |                                                      |     |              |         |                                       |            | IFQ Permit Worksheet IFQ Weight Calculator |                                            |                               |  |  |  |  |
|-----------------|-----------------------|--------------------|------------------------------------------------------|-----|--------------|---------|---------------------------------------|------------|--------------------------------------------|--------------------------------------------|-------------------------------|--|--|--|--|
| CFEC<br>Fishery | Permit<br>Number      | Permit<br>Sequence | Management<br>Program<br>Management<br>Program Codes |     | Mgmt Pgm Mod | Percent | CFEC<br>Permit<br>Holder's<br>NMFS ID | IFQ Permit | Species<br>Species<br>Codes                | Area /<br>Fishery<br>Area/Fishery<br>Codes | Lbs. to max-out<br>IFQ permit |  |  |  |  |
| B61B            | 00101U                | 22011              | CDQ V                                                | 52  |              |         | 980038                                | 980003     | 200                                        | 2C                                         | 800                           |  |  |  |  |
| B61B            | 00104W                | 2201V              | [cno]                                                | [52 |              |         | 980032                                | 980065     | 200                                        | 20                                         |                               |  |  |  |  |
| BOIB            | 00104W                | 22010              | CDQ V                                                | 52  |              |         | 960032                                | 900005     | 200                                        | 2C                                         |                               |  |  |  |  |

#### **Enter Stat Area**

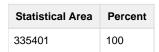

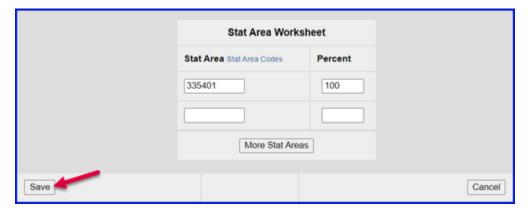

#### Click on the Add/Edit Itemized Catch button

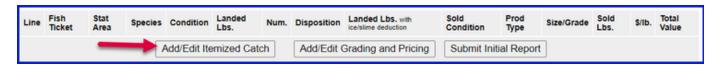

#### Add Line Item information and click on Save

• You can select your fish ticket when entering line item information or you can allocate after you save

| Species | Condition | Lbs  | Weight Modifier | Disposition |
|---------|-----------|------|-----------------|-------------|
| 200     | 04        | 8000 | With Ice/Slime  | 60          |

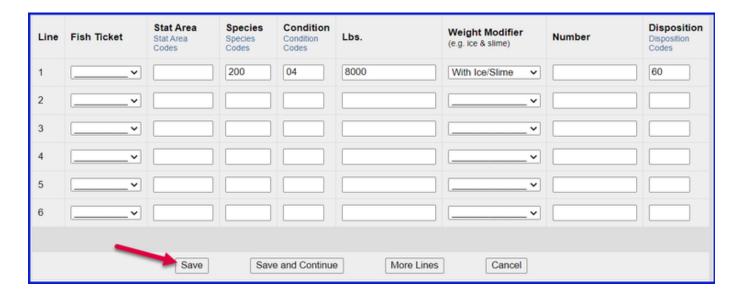

Click on the Allocate Permits button to assign the landed weights to the permits

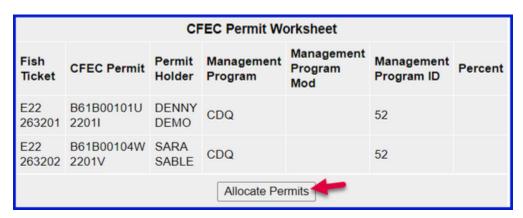

#### Click on the Submit Initial Report button

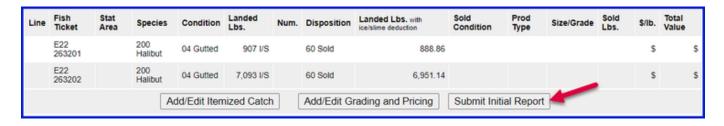

Click on the *Generate IFQ Report* button. Notice the max-out 850 pounds were allocated to permit 980003.

| Fish Ticket                        | NMFS<br>ID | IFQ<br>Permit | Species        | Area /<br>Fishery | Lbs. to max-out permit | Sold<br>Weight | Retained<br>Weight | Total IFQ<br>Weight |  |  |
|------------------------------------|------------|---------------|----------------|-------------------|------------------------|----------------|--------------------|---------------------|--|--|
| E22<br>263201                      | 980038     | 980003        | 200<br>Halibut | 2C                | 800                    |                |                    |                     |  |  |
| E22<br>263202                      | 980032     | 980065        | 200<br>Halibut | 2C                |                        |                |                    |                     |  |  |
|                                    |            |               |                |                   | Total:                 |                |                    |                     |  |  |
| Edit IFQ Reports Check IFQ Balance |            |               |                |                   |                        |                |                    |                     |  |  |

#### Review information for accuracy then click on Submit IFQ Reports

| Report<br>Number                                      | Status | Transaction<br>Number | Fish<br>Ticket | NMFS<br>ID | IFQ<br>Permit | Species        | Stat<br>Area | Area | Condition | Ice/Slime | Sold<br>Lbs. | Retained<br>Lbs. |
|-------------------------------------------------------|--------|-----------------------|----------------|------------|---------------|----------------|--------------|------|-----------|-----------|--------------|------------------|
| 1                                                     |        |                       | E22<br>263201  | 980038     | 980003        | 200<br>Halibut | 335401       | 2C   | 04 Gutted | YES       | 907          |                  |
| 2                                                     |        |                       | E22<br>263202  | 980032     | 980065        | 200<br>Halibut | 335401       | 2C   | 04 Gutted | YES       | 7,093        |                  |
| Edit IFQ Reports Submit IFQ Reports Check IFQ Balance |        |                       |                |            |               |                |              |      |           |           |              |                  |

### Submit your final report by clicking on the Submit Final Report button

| Line | Fish<br>Ticket | Stat<br>Area | Species        | Condition    | Landed<br>Lbs. | Num. | Disposition | Landed Lbs. with ice/slime deduction | Sold<br>Condition | Prod<br>Type | Size/Grade | Sold<br>Lbs. | \$/lb. | Total<br>Value |
|------|----------------|--------------|----------------|--------------|----------------|------|-------------|--------------------------------------|-------------------|--------------|------------|--------------|--------|----------------|
| 1    | E22<br>263201  |              | 200<br>Halibut | 04 Gutted    | 907 I/S        |      | 60 Sold     | 888.86                               |                   |              |            |              | s      | \$             |
| 2    | E22<br>263202  |              | 200<br>Halibut | 04 Gutted    | 7,093 I/S      |      | 60 Sold     | 6,951.14                             |                   |              |            |              | s      | \$             |
|      |                |              | Ad             | dd/Edit Iten | nized Catch    |      | Add/Edit G  | rading and Pricing                   | Submit F          | inal Repo    | ort        |              |        |                |

There are two more steps to completion.

1. Click on the View Receipts to Print button and print.

| Report<br>Number | Status                                   | Transaction<br>Number | Fish<br>Ticket | NMFS<br>ID             | IFQ<br>Permit | Species        | Stat<br>Area | Area | Condition   | Ice/Slime | Sold<br>Lbs. | Retained<br>Lbs. |
|------------------|------------------------------------------|-----------------------|----------------|------------------------|---------------|----------------|--------------|------|-------------|-----------|--------------|------------------|
| 1                | Contact NOAA<br>Fisheries<br>Enforcement | 189085                | E22<br>263201  | 980038                 | 980003        | 200<br>Halibut | 335401       | 2C   | 04 Gutted   | YES       | 907          |                  |
| 2                | Contact NOAA<br>Fisheries<br>Enforcement | 189085                | E22<br>263202  | 980032                 | 980065        | 200<br>Halibut | 335401       | 2C   | 04 Gutted   | YES       | 7,093        |                  |
|                  |                                          |                       |                | View Receipts to Print |               |                |              | С    | heck IFQ Ba | alance    |              |                  |

NOTE: In the training environment you will always get a message to contact NOAA OLE when landing IFQ halibut or sablefish due to the PNOL requirement.

- At this point you can also print IFQ permit reports for each permit holder if requested. Grading and Pricing should be added prior to printing these so a full accounting occurs.
- 2. Print your fish tickets by going up to the CFEC Permits box and click on the fish ticket number in blue text.

|                                                                                                    |                     | CF               | EC Permit Wo          | orksheet                     |                          |         |
|----------------------------------------------------------------------------------------------------|---------------------|------------------|-----------------------|------------------------------|--------------------------|---------|
| Fish<br>Ticket<br>Click on<br>the blue<br>fish<br>ticket<br>number<br>below to<br>open a<br>printable<br>PDF. | CFEC Permit         | Permit<br>Holder | Management<br>Program | Management<br>Program<br>Mod | Management<br>Program ID | Percent |
| E22<br>263201                                                                                                 | B61B00101U<br>2201I | DENNY<br>DEMO    | CDQ                   |                              | 52                       | 50      |
| E22<br>263202                                                                                                 | B61B00104W<br>2201V | SARA<br>SABLE    | CDQ                   |                              | 52                       | 50      |
|                                                                                                    |                     | F                | ish Tickets w/o       | Prices                       |                          |         |

3. Lastly, you will want to print the Observer fee PDF which should have assessed fees within 20 minutes of submitting your IFQ report.

| Fish<br>Ticket | Species     | Landed<br>Weight<br>Sold     | Round<br>Weight<br>Sold | IFQ<br>Weight<br>Sold | Landed<br>Weight<br>Retained | Round<br>Weight<br>Retained | IFQ<br>Weight<br>Retained | Graded<br>and<br>Priced<br>Weight |
|----------------|-------------|------------------------------|-------------------------|-----------------------|------------------------------|-----------------------------|---------------------------|-----------------------------------|
| E22 263201     | 200 Halibut | 907                          | 1,066.632               | 799.974               |                              |                             |                           |                                   |
| E22 263202     | 200 Halibut | 7,093                        | 8,341.368               | 6,256.026             |                              |                             |                           |                                   |
|                | Total:      | 8,000                        | 9,408                   | 7,056                 |                              |                             |                           |                                   |
|                | _           | iew Observer<br>tended Obs F |                         | _                     |                              | Obs                         | erver Fee Deta            | ails                              |